**SAMSUNG**  $\mathbf{r}_{\text{max}}$ 

# GT-S5230 Manuale dell'utente

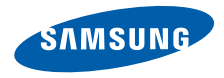

# Come utilizzare il manuale

Il presente manuale è stato espressamente realizzato per illustrarvi le funzioni e le caratteristiche del vostro telefono cellulare. Per iniziare rapidamente, fate riferimento a ["Introduzione al telefono cellulare"](#page-15-0), ["Assemblaggio e preparazione del telefono](#page-20-0) [cellulare"](#page-20-0),

e "[Funzioni di base"](#page-24-0).

# Icone informative

Prima di iniziare, è opportuno conoscere le icone utilizzate nel manuale:

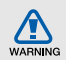

**Pericolo**: indica situazioni che potrebbero causare lesioni a voi stessi o ad altri

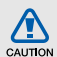

**Attenzione**: indica situazioni che potrebbero danneggiare il telefono o altre apparecchiature

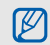

**Nota**: indica note, suggerimenti per l'uso o informazioni aggiuntive

**Fare riferimento a:** indica pagine con informazioni correlate; ad esempio:  $\blacktriangleright$  p.12 (indica "vedere pagina 12")

→ **Seguito da**: indica l'ordine delle opzioni o dei menu che dovete selezionare per eseguire un'operazione; ad esempio: nel Menu principale, toccate **Messaggi** → **Crea messaggio** (indica **Messaggi**, seguito da **Crea messaggio**)

[ ] **Parentesi quadre**: indicano i tasti del telefono, ad esempio: [ $\overline{5}$ ] (rappresenta il tasto di accensione o spegnimento/ uscita dai menu)

# Informazioni sul copyright

I diritti su tutte le tecnologie e i prodotti che compongono questo dispositivo appartengono ai rispettivi proprietari:

- Bluetooth<sup>®</sup> è un marchio registrato in tutto il mondo di Bluetooth SIG, Inc. — Bluetooth QD ID: B015178.
- Java™ è un marchio di Sun Microsystems, Inc.
- Windows Media Player<sup>®</sup> è un marchio registrato di Microsoft Corporation.

# **CE0168**

# Sommario

### **Informazioni per la salute**

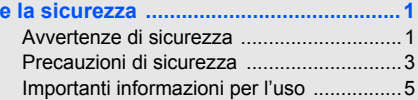

### **[Introduzione al telefono cellulare ........10](#page-15-1)**

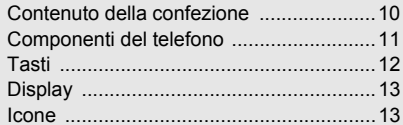

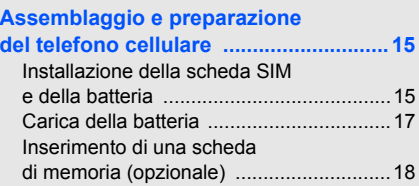

# **[Funzioni di base .................................... 19](#page-24-1)**

Accensione e spegnimento

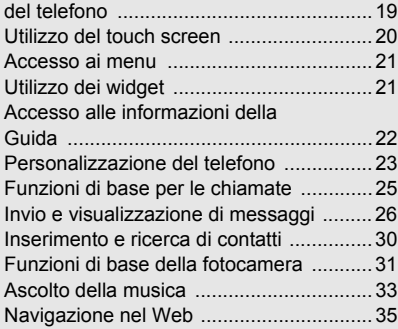

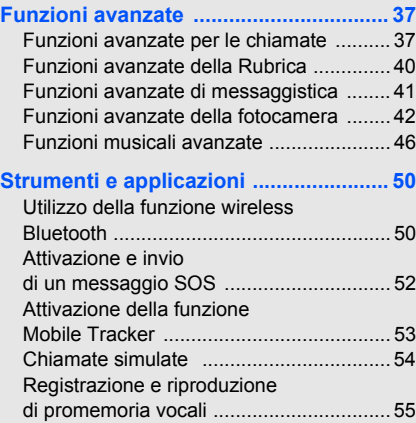

#### v

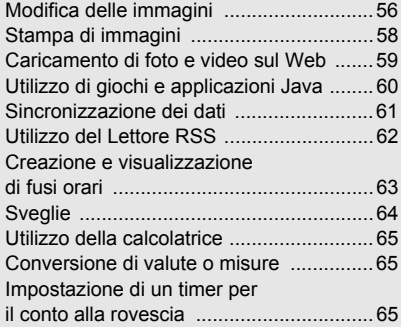

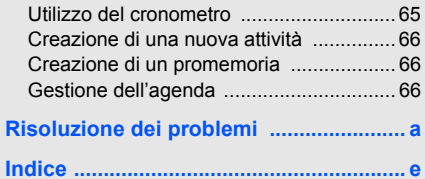

# <span id="page-6-0"></span>Informazioni per la salute e la sicurezza

 Attenetevi alle precauzioni seguenti per evitare situazioni pericolose o illegali e garantire le massime prestazioni del vostro telefono.

<span id="page-6-1"></span>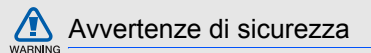

## Tenete il telefono fuori dalla portata di bambini e animali

Tenete il telefono e tutti gli accessori fuori dalla portata di bambini e animali. Le parti di piccole dimensioni possono causare soffocamento o lesioni gravi se inghiottite.

# Proteggete il vostro udito

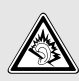

L'ascolto ad alto volume con l'auricolare può danneggiare l'udito. Utilizzate solo l'impostazione di volume minima sufficiente a garantire l'ascolto della conversazione o della musica.

### Installate telefoni cellulari e apparecchiature con attenzione

Assicuratevi che telefoni cellulari e apparecchiature correlate installati sul vostro veicolo siano montati in modo sicuro. Non collocate telefono e accessori vicino o nell'area di sviluppo dell'airbag. Un apparecchio senza fili installato non correttamente può provocare gravi lesioni quando l'airbag si gonfia rapidamente.

## Gestite e smaltite batterie e caricabatteria con attenzione

- Utilizzate solo batterie e caricabatteria certificati Samsung appositamente progettati per il vostro telefono. Batterie e caricabatteria non compatibili possono causare lesioni gravi o danni al telefono.
- Non smaltite mai le batterie gettandole nel fuoco. Per lo smaltimento delle batterie usate attenetevi alle normative locali.
- Non collocate mai batterie o telefoni sopra o dentro una fonte di calore, quali forni a microonde, stufe o caloriferi. Le batterie surriscaldate presentano il rischio di esplosione.
- Non schiacciate o bucate mai la batteria. Evitate di esporre la batteria a pressione esterna elevata, che potrebbe causare un corto circuito interno e surriscaldamento.

# Evitate interferenze con i pacemaker

Per evitare potenziali interferenze, mantenete almeno 15 cm di distanza tra telefoni cellulari e pacemaker, come raccomandato dai produttori e dal gruppo di ricerca indipendente Wireless Technology Research. Se avete motivo di sospettare che il vostro telefono cellulare interferisca con un pacemaker o altro dispositivo medicale, spegnete immediatamente il telefono e contattate il produttore del pacemaker o del dispositivo medicale per consigli.

### Spegnete il telefono in ambienti potenzialmente esplosivi

Non utilizzate il telefono presso le stazioni di rifornimento o in presenza di combustibili o prodotti chimici. Spegnete il telefono ogni volta che viene richiesto con cartelli di avvertimento o d'istruzioni. Il telefono potrebbe causare esplosioni o incendi all'interno e in vicinanza di depositi di carburanti o prodotti chimici, in aree di trasferimento o dove siano in corso operazioni di brillamento. Non lasciate o trasportate liquidi infiammabili, gas o materiali esplosivi nello stesso comparto in cui si trova il telefono o relative parti o accessori.

### Riducete il rischio di lesioni causate da movimenti ripetuti

Quando utilizzate il telefono, tenetelo in modo rilassato, premete i tasti leggermente, impiegate funzioni speciali che riducono il numero di tasti da premere, quali modelli e modalità di scrittura T9, e fate pause frequenti.

<span id="page-8-0"></span>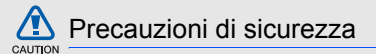

## Guidate sempre in modo sicuro

Evitate di utilizzare il telefono mentre guidate e rispettate le normative che regolano l'uso dei telefoni cellulari durante la guida. Quando possibile, utilizzate accessori vivavoce per aumentare la sicurezza.

## Seguite tutte le avvertenze e le normative in tema di sicurezza

Attenetevi a tutte le normative che limitano l'uso dei telefoni cellulari in determinate aree.

### Utilizzate solo accessori certificati Samsung

L'uso di accessori non compatibili potrebbe danneggiare il telefono o causare lesioni.

### Spegnete il telefono in prossimità di apparecchiature mediche

Il telefono può interferire con apparecchiature mediche in centri ospedalieri o ambulatoriali. Seguite tutte le normative, gli avvisi e le indicazioni del personale medico.

## Spegnete il telefono o disattivate le funzioni wireless all'interno di aerei

Il telefono potrebbe causare interferenze con le apparecchiature dell'aereo. Seguite le normative della compagnia aerea e, quando richiesto dal personale di bordo, spegnete il telefono o passate in una modalità in cui le funzioni wireless siano disattivate.

### Proteggete batterie e caricabatteria da danni

• Evitate di esporre le batterie a temperature molto basse o molto elevate (sotto 0 °C/32 °F o sopra 45 °C/113 °F). Le temperature estreme possono ridurre la capacità di carica e la durata delle batterie.

- Evitate il contatto delle batterie con oggetti metallici che potrebbero creare un collegamento tra il polo positivo e negativo delle batterie e causare danni temporanei o permanenti alla batteria.
- Non utilizzate mai caricabatteria o batterie danneggiati.

### Maneggiate il telefono con attenzione e in modo corretto

- Evitate che il telefono si bagni: i liquidi possono causare gravi danni. Non maneggiate il telefono con le mani umide. Eventuali danni al telefono causati dall'acqua possono invalidare la garanzia del produttore.
- Evitate di utilizzare o riporre il telefono in ambienti polverosi o sporchi per prevenire danni alle parti in movimento.
- Il vostro telefono è un dispositivo elettronico complesso, proteggetelo da urti e non maneggiatelo in modo brusco per evitare gravi danni.
- Non verniciate il telefono. La vernice potrebbe bloccare parti mobili e impedirne il corretto funzionamento.
- Se il telefono è dotato di flash o luce, non utilizzarlo vicino agli occhi di persone o animali.
- Non esponete il telefono a campi magnetici che potrebbero danneggiarlo. Non utilizzate custodie o accessori con chiusure magnetiche e non lasciate che il telefono entri in campi magnetici per periodi di tempo prolungati.

### Evitate interferenze con altri dispositivi elettronici

Il telefono emette segnali in radiofrequenza (RF) che potrebbero interferire con apparecchiature elettroniche non schermate o schermate in modo non corretto, quali pacemaker, protesi uditive, dispositivi medici e altri dispositivi elettronici in casa o su veicoli. Per risolvere eventuali problemi di interferenza, consultate i produttori dei dispositivi elettronici.

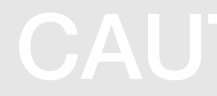

<span id="page-10-0"></span>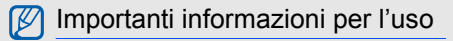

Utilizzate il telefono in posizione normale Evitate di interferire con l'antenna interna del telefono.

### Affidate la riparazione del telefono solo a personale qualificato

Interventi di assistenza eseguiti da personale non qualificato potrebbero causare danni al telefono e invalideranno la garanzia.

### Ottimizzate la durata di batteria e caricabatteria

- Evitate di tenere sotto carica le batterie per più di una settimana, la sovraccarica potrebbe ridurre la durata della batteria.
- Le batterie non utilizzate si scaricano nel tempo e devono essere ricaricate prima dell'uso.
- Quando il caricabatteria non è in uso, scollegatelo dalla fonte di alimentazione.
- Utilizzate le batterie solo per il loro scopo previsto.

### Maneggiate le schede SIM e le schede di memoria con cautela

- Non rimuovete una scheda durante l'accesso o il trasferimento di dati in quanto ciò potrebbe causare perdite di dati e/o danni alla scheda o al telefono.
- Proteggete le schede da urti violenti, elettricità statica e rumore elettrico di altri dispositivi.
- Cancellazioni e scritture frequenti riducono la durata delle schede di memoria.
- Non toccate i contatti dorati o i terminali con le dita o con oggetti metallici. Rimuovete l'eventuale sporcizia dalla scheda con un panno morbido.

### Assicuratevi l'accesso a servizi di emergenza

In alcune aree e circostanze, potrebbe non essere possibile effettuare chiamate di emergenza dal vostro telefono. Prima di intraprendere un viaggio in aree remote o non sviluppate, pianificate un metodo alternativo per contattare il personale dei servizi di emergenza.

### Informazioni sulla certificazione SAR (Specific Absorption Rate)

Il telefono è conforme agli standard dell'Unione Europea (UE) che limitano l'esposizione umana a energia in radiofrequenza (RF) emessa da apparecchiature radio e per telecomunicazioni. Questi standard vietano la vendita di telefoni cellulari che superano un livello di esposizione massimo (noto come tasso di assorbimento specifico o SAR) di 2,0 watt per chilogrammo di peso corporeo.

Durante i test, il valore SAR massimo registrato per questo modello è stato 0,531 watt per chilogrammo. Nelle normali condizioni di utilizzo, il SAR reale è probabilmente molto inferiore, poiché il telefono è stato progettato per emettere solo l'energia RF necessaria per trasmettere un segnale alla stazione base più vicina. Limitando le emissioni di energia in modo automatico quando possibile, il telefono riduce la vostra esposizione complessiva all'energia RF. La dichiarazione di conformità nell'ultima di copertina dimostra la conformità del telefono alla direttiva europea R&TTE (Radio & Terminal Telecommunications

Equipment). Per maggiori informazioni sul SAR e sugli standard europei correlati, visitate il sito Web dei telefoni cellulari Samsung.

### Corretto smaltimento del prodotto

(Rifiuti elettrici ed elettronici)

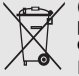

(Applicabile nell'Unione Europea e in altri paesi europei con sistema di raccolta differenziata)

Il marchio riportato sul prodotto, sugli accessori o sulla documentazione indica che il prodotto e i relativi accessori

elettronici (quali caricabatterie, cuffia e cavo USB) non devono essere smaltiti con altri rifiuti domestici al termine del ciclo di vita. Per evitare eventuali danni all'ambiente o alla salute causati dall'inopportuno smaltimento dei rifiuti, si invita l'utente a separare il prodotto e i suddetti accessori da altri tipi di rifiuti e di riciclarli in maniera responsabile per favorire il riutilizzo sostenibile delle risorse materiali.

Gli utenti domestici sono invitati a contattare il rivenditore presso il quale è stato acquistato il prodotto o l'ufficio locale preposto per tutte le informazioni relative alla raccolta differenziata e al riciclaggio per questo tipo di materiali.

Gli utenti aziendali sono invitati a contattare il proprio fornitore e verificare i termini e le condizioni del contratto di acquisto. Questo prodotto e i relativi accessori elettronici non devono essere smaltiti unitamente ad altri rifiuti commerciali.

### Corretto smaltimento delle batterie del prodotto

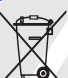

(Applicabile nei paesi dell'Unione Europea e in altri paesi europei con sistemi di conferimento differenziato delle batterie)

Il marchio riportato sulla batteria o sulla sua documentazione o confezione indica che le batterie di questo prodotto non devono essere smaltite con altri rifiuti domestici al termine del ciclo di vita. Dove raffigurati, i simboli chimici Hg, Cd o Pb indicano che la batteria csontiene mercurio, cadmio o piombo in quantità superiori ai livelli di riferimento della direttiva UE 2006/66. Se le batterie non vengono smaltite correttamente, queste sostanze possono causare danni alla salute umana o all'ambiente.

Per proteggere le risorse naturali e favorire il riutilizzo dei materiali, separare le batterie dagli altri tipi di rifiuti e riciclarle utilizzando il sistema di conferimento gratuito previsto nella propria area di residenza.

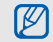

Samsung adotta una politica di continuo sviluppo e si riserva il diritto di effettuare modifiche e miglioramenti a qualsiasi prodotto descritto nel presente documento senza preavviso. In nessuna circostanza Samsung sarà ritenuta responsabile di eventuali perdite di dati o di guadagni o di qualsiasi altro danno.

### **AVVERTIMENTO IMPORTANTE**

Sui diritti delle persone interessate alla ripresa di immagini e/o alle registrazioni di suoni.

- L'apparecchiatura Samsung che Lei ha acquistato potrebbe contenere dispositivi tecnologici che consentono di registrare fotografie e/o filmati, nonchè di scaricare, comunicare e/o diffondere immagini, suoni e voci anche in tempo reale.
- Le immagini, i filmati, i suoni, la voce e i nomi sono dati personali – talvolta sensibili – e possono altresì essere oggetto di copyright o altri diritti di proprietà intellettuale di terzi.
- Conseguentemente, chi utilizza l'apparecchiatura è tenuto:
	- al puntuale rispetto del Codice sulla protezione dei dati personali;
- agli obblighi previsti in materia di sicurezza dei dati;
- al rispetto del diritto all'immagine e al ritratto, nonchè alla normativa in tema di diritto d'autore e della proprietà intellettuale e industriale.
- Samsung non è responsabile dell'uso illegittimo delle proprie apparecchiature da parte dei propri clienti.

# Esonero responsabilità

Alcuni contenuti e servizi accessibili tramite questo dispositivo appartengono a terze parti e sono protetti da copyright, brevetto e/o altre leggi sulla proprietà intellettuale. Tali contenuti e servizi vengono forniti per esclusivo uso personale non commerciale. Non siete autorizzati a utilizzare alcun contenuto o servizio in modalità non autorizzate dal proprietario dei contenuti o dal gestore telefonico. Senza limitare le precedenti clausole, in mancanza di espressa autorizzazione da parte del proprietario dei contenuti o del gestore telefonico non siete autorizzati a modificare, copiare, ripubblicare, caricare, pubblicare, trasmettere, tradurre, vendere, creare lavori derivati, sfruttare o distribuire in alcun modo e con qualunque mezzo qualsiasi dei contenuti o servizi cui si accede tramite il dispositivo. "CONTENUTI E SERVIZI DI TERZE PARTI VENGONO FORNITI "COME SONO". SAMSUNG NON GARANTISCE CONTENUTI E SERVIZI COSÌ FORNITI, SIA IN FORMA ESPLICITA CHE IMPLICITA, PER QUALSIASI SCOPO. SAMSUNG RIFIUTA ESPRESSAMENTE QUALSIASI GARANZIA IMPLICITA, INCLUSE, A TITOLO ESEMPLIFICATIVO MA NON ESAUSTIVO, LE GARANZIE DI COMMERCIABILITÀ O IDONEITÀ PER UN PARTICOLARE SCOPO. SAMSUNG NON GARANTISCE ACCURATEZZA, VALIDITÀ, TEMPESTIVÀ, LEGALITÀ COMPLETEZZA DI QUALSIASI CONTENUTO O SERVIZIO RESO DISPONIBILE TRAMITE IL DISPOSITIVO E IN NESSUNA CIRCOSTANZA, INCLUSA LA NEGLIGENZA, SAMSUNG SARÀ RESPONSABILE, SIA PER CONTRATTO SIA PER ILLECITO, PER QUALSIASI DANNO DIRETTO, INDIRETTO, INCIDENTALE, SPECIALE O CONSEQUENZIALE, SPESE LEGALI, SPESE O QUALSIASI ALTRO DANNO DERIVANTE O CORRELATO ALLE INFORMAZIONI CONTENUTE NEI CONTENUTI O COME RISULTATO DELL'USO DI QUALSIASI CONTENUTO O SERVIZIO DA PARTE DELL'UTENTE O DI TERZE PARTI, ANCHE SE AVVISATA DELLA POSSIBILITÀ DI TALI DANNI."

I servizi di terze parti possono essere interrotti o sospesi in qualsiasi momento e Samsung non offre alcuna dichiarazione o garanzia che qualsiasi contenuto o servizio rimarrà disponibile per qualsiasi periodo di tempo. I contenuti e i servizi vengono trasmessi da terze parti per mezzo di reti o di apparecchiature di trasmissione su cui Samsung non ha alcun controllo. Senza limitare la generalità della presente dichiarazione di limitazione di responsabilità. Samsung rifiuta espressamente qualsiasi responsabilità per qualsiasi interruzione o sospensione di qualsiasi contenuto o servizio reso disponibile tramite questo dispositivo.

Samsung non è responsabile né soggetto ad alcun obbligo per l'assistenza ai clienti in merito a contenuti e servizi. Qualsiasi domanda o richiesta di assistenza relativa a contenuti o servizi deve essere rivolta direttamente ai rispettivi fornitori di contenuti e servizi.

# <span id="page-15-1"></span><span id="page-15-0"></span>Introduzione al telefono cellulare

 In questa sezione vengono descritti i componenti del telefono, i tasti, il display e le icone.

# <span id="page-15-2"></span>Contenuto della confezione

Controllate che nella confezione siano presenti i seguenti elementi:

- Telefono cellulare
- Batteria
- Caricabatteria
- Manuale dell'utente

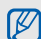

Gli accessori forniti con il telefono possono variare a seconda del gestore telefonico o del Paese in cui i prodotti vengono distribuiti. Potete acquistare altri accessori presso il vostro rivenditore Samsung di zona.

# <span id="page-16-0"></span>Componenti del telefono

La parte anteriore del telefono include i tasti e gli elementi seguenti:

La parte posteriore del telefono include i tasti e gli elementi seguenti:

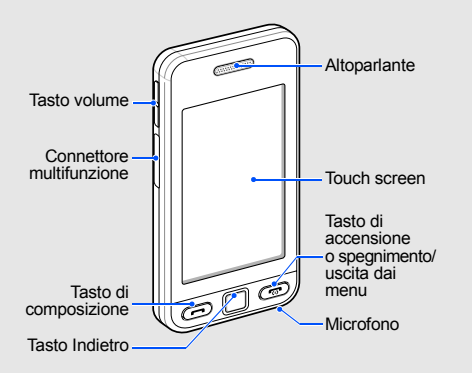

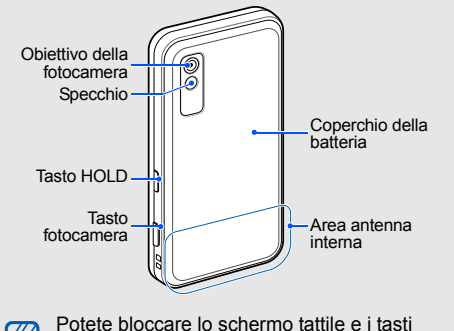

onde evitare eventuali operazioni telefoniche indesiderate. Per bloccare, premete il tasto

HOLD.

 $\mathbb{Z}$ 

Introduzione al telefono cellulare telefono cellulare

Introduzione al

11

# <span id="page-17-0"></span>Tasti

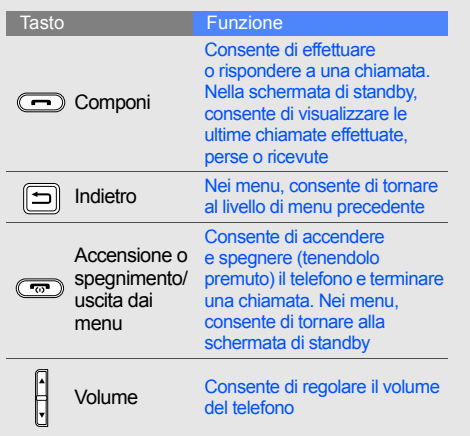

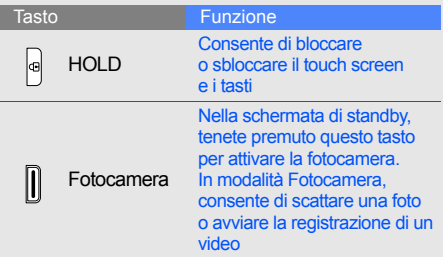

# Introduzione al telefono cellulare Introduzione altelefono cellulare

# <span id="page-18-0"></span>Display

Il display del telefono è suddiviso nelle aree seguenti:

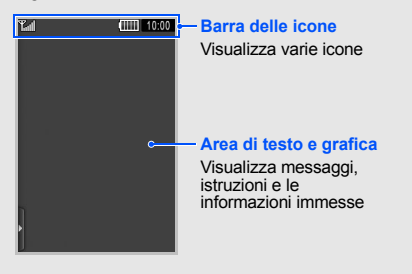

# <span id="page-18-1"></span>Icone

Informazioni sulle icone visualizzate sul display.

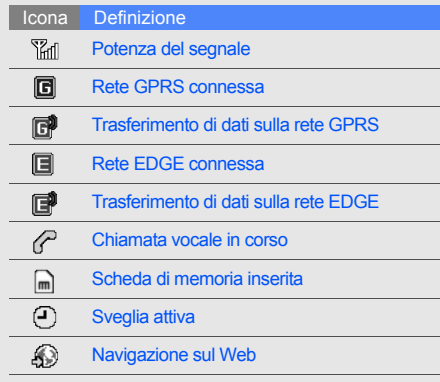

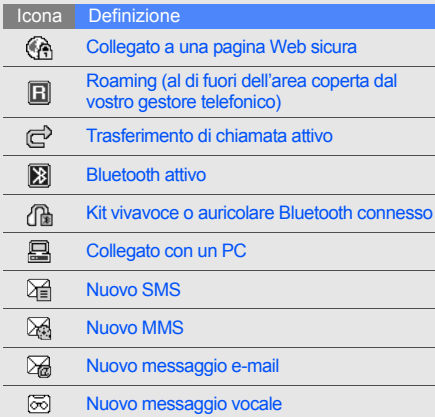

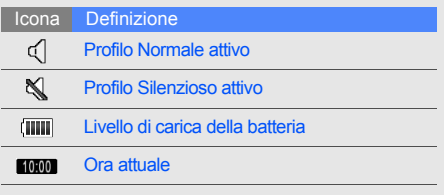

# <span id="page-20-1"></span><span id="page-20-0"></span>Assemblaggio e preparazione del telefono cellulare

 Introduzione all'assemblaggio alla configurazione del telefono cellulare.

# <span id="page-20-2"></span>Installazione della scheda SIM e della batteria

Quando sottoscrivete un abbonamento a un servizio di telefonia cellulare, riceverete una scheda SIM (Subscriber Identity Module) con i dati dell'abbonamento, quali il PIN, e i servizi opzionali.

Per installare la scheda SIM e la batteria:

1. Rimuovete il coperchio della batteria come raffigurato, seguendo il senso della freccia.

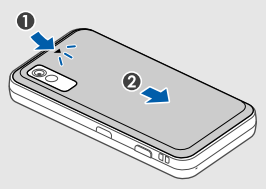

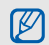

Se il telefono è acceso, tenete premuto  $[\cdot]$ per spegnerlo.

2. Inserite la scheda SIM. 3. Inserite la batteria.

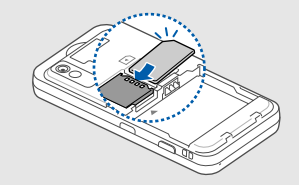

- dorati rivolti verso il basso.
	- Se non inserite la scheda SIM, potete utilizzare il telefono per le applicazioni che non richiedono l'accesso alla rete.

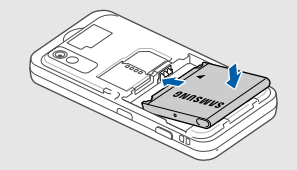

• Inserite le schede SIM con i contatti 4. Ricollocate il coperchio della batteria.

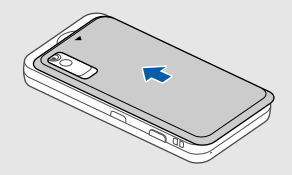

 $\mathbb{Z}$ 

# <span id="page-22-0"></span>Carica della batteria

Prima di utilizzare il telefono per la prima volta dovete caricare la batteria.

- 1. Aprite il coperchio del connettore multifunzione sul lato del telefono.
- 2. Inserite il caricabatteria nel connettore multifunzione come raffigurato di seguito.

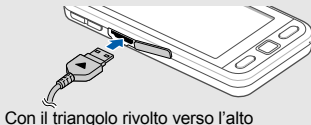

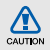

Se il caricabatteria viene collegato in modo errato, potrebbe causare gravi danni al telefono. Tutti i danni causati da uso errato non sono coperti dalla garanzia.

- 3. Inserite l'altra estremità del caricabatteria in una presa di corrente standard AC 220V.
- 4. Quando la batteria è completamente carica, (l'icona (IIIII non si muove più), scollegate il caricabatteria dalla presa di corrente standard AC 220V.
- 5. Scollegate il caricabatteria dal telefono.
- 6. Chiudete il coperchio del connettore multifunzione.

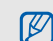

### **Nota sull'indicatore di batteria scarica**

Quando la batteria è quasi scarica, il telefono riprodurrà un tono di avviso e verrà visualizzato un messaggio di batteria scarica. L'icona della batteria, inoltre, sarà vuota e lampeggiante. Quando il livello della batteria diviene troppo basso, il telefono si spegne automaticamente. Ricaricate la batteria per continuare a utilizzare il telefono.

# Assemblaggio eAssemblaggio e preparazione del telefono cellulare preparazione del telefono cellulare

# <span id="page-23-0"></span>Inserimento di una scheda di memoria (opzionale)

Per memorizzare più file multimediali è necessario inserire una scheda di memoria. Il vostro telefono accetta schede di memoria microSD™ fino a 8 GB (a seconda del produttore e del tipo della scheda di memoria).

- Rimuovete il coperchio della batteria e la batteria.
- 2. Inserite una scheda di memoria con i contatti dorati rivolti verso l'alto.
- 3. Spingete la scheda di memoria nello slot finché non si blocca
- 4. Inserite la batteria e riposizionate il coperchio.

Per rimuovere la scheda di memoria, rimuovete il coperchio della batteria e la batteria, quindi spingete la scheda di memoria verso l'interno ed estraetela dallo slot.

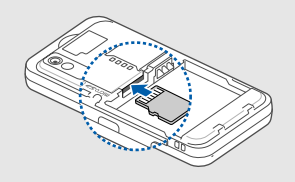

# <span id="page-24-0"></span>Funzioni di base

<span id="page-24-1"></span> Imparate come eseguire le operazioni di base e ad utilizzare le funzioni principali del telefono.

# <span id="page-24-2"></span>Accensione e spegnimento del telefono

Per accendere il telefono:

- Tenete premuto [ $\overline{5}$ ].
- 2. Immettete il PIN e toccate **Conferma** (se necessario).

Per spegnere il telefono, ripetete il passo 1 precedente.

# Passaggio al profilo Offline

Attivando il profilo Offline potete utilizzare le funzioni non dipendenti dalla rete in aree in cui l'utilizzo di dispositivi wireless è proibito, ad esempio aerei e ospedali.

Per passare al profilo Offline, nel Menu principale toccate **Impostazioni** → **Profili telefono** → **Offline**.

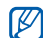

Quando vi trovate in aree in cui l'utilizzo di dispositivi wireless è proibito, seguite tutti gli avvertimenti e le indicazioni del personale responsabile.

# <span id="page-25-0"></span>Utilizzo del touch screen

Potete effettuare le seguenti operazioni sul touch screen del telefono:

Imparate le azioni basilari sull'utilizzo del touch screen.

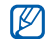

Per un utilizzo ottimale del touch screen, rimuovete la pellicola di protezione prima di utilizzare il telefono.

• Toccate un'icona per aprire un menu o un'applicazione.

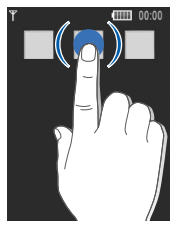

• Trascinare il dito in alto e in basso per scorrere gli elenchi verticali.

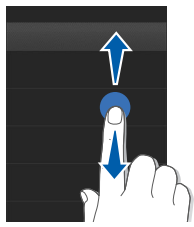

• Trascinate il dito a sinistra o destra per scorrere gli elenchi orizzontali.

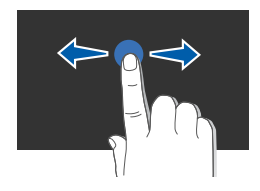

# <span id="page-26-0"></span>Accesso ai menu

Per accedere ai menu del telefono:

- 1. Nella schermata di standby, toccate **Menu** per accedere al Menu principale.
- 2. Toccate un menu o un'opzione.
- 3. Premete il tasto Indietro per passare al livello superiore. Premete [ $\overline{1}$ ] due volte per tornare alla schermata di standby.

# <span id="page-26-1"></span>Utilizzo dei widget

Imparate come utilizzare la barra dei widget.

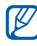

- I widget online richiedono una connessione dati per essere costantemente aggiornati quando vengono trascinati al di fuori della barra dei widget. Verificate i costi di connessione col vostro gestore telefonico.
- I widget disponibili possono variare a seconda del paese o del gestore telefonico.

### Apertura della barra dei widget

Nella schermata di standby, toccate il display per aprire la barra dei widget, se necessario. Potete riorganizzare i widget sulla barra o spostarli nella schermata di standby.

### Aggiunta dei widget sulla schermata di standby

- 1. Aprite la barra dei widget.
- 2. Trascinate un widget dalla barra sulla schermata di standby. Potete collocare il widget in qualsiasi punto della schermata.

# Modifica dei widget

- 1. Nel Menu principale, toccate **Impostazioni** → **Display e illuminazione** → **Widget**.
- 2. Selezionate i widget da includere nella barra e toccate Salva.

# <span id="page-27-0"></span>Accesso alle informazioni della Guida

Imparate le modalità di accesso a informazioni utili per l'utilizzo del telefono.

- 1. Aprite la barra dei widget.
- 2. Toccate  $\overline{?}$  nella barra dei widget.
- 3. Ruotate il telefono in senso antiorario per ottenere una vista orizzontale.
- 4. Selezionate un argomento della Guida per ottenere informazioni su un'applicazione o una funzione.
- 5. Scorrete verso destra o sinistra per ulteriori informazioni. Per tornare al livello precedente, toccate  $\bullet$ .

# <span id="page-28-0"></span>Personalizzazione del telefono

Potete personalizzare il telefono secondo le vostre preferenze.

### Regolazione del volume del tono dei tasti

Nella schermata di standby, premete  $\lceil \blacktriangle / \blacktriangledown \rceil$  per regolare il volume del tono dei tasti.

## Regolazione dell'intensità della vibrazione sul touch screen

Potete regolare l'intensità della vibrazione quando toccate il display del telefono.

- 1. Nella schermata di standby, premete  $\lceil \triangle / \blacktriangledown \rceil$ .
- 2. Toccate **Vibrazione** per regolare l'intensità della vibrazione.

# Passaggio al profilo Silenzioso e viceversa

Nella schermata di standby, toccate **Tastiera**, quindi tenete premuto # per attivare o disattivare il profilo Silenzioso.

## Scelta della suoneria

- 1. Nel Menu principale, toccate **Impostazioni** → **Profili telefono**.
- 2. Toccate  $\gg$  accanto al profilo desiderato.
- 3. Toccate **Suoneria chiamata vocale**.
- 4. Selezionate una suoneria nell'elenco e toccate **Salva**.
- 5. Toccate **Salva**.

### Selezione di uno sfondo (schermata di standby)

- 1. Nel Menu principale, toccate **Impostazioni** → **Display e illuminazione** → **Sfondo**.
- 2. Scorrete verso sinistra o destra per selezionare un'immagine.
- 3. Toccate **Imposta**.

# Blocco del telefono

- 1. Nel Menu principale, toccate **Impostazioni** → **Sicurezza**.
- 2. Toccate **Attivo** in **Blocco telefono**.
- 3. Inserite una nuova password di lunghezza compresa tra 4 e 8 caratteri e toccate **Conferma**.
- 4. Inserite nuovamente la password e toccate **Conferma**.

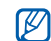

La prima volta che accedete a un menu che richiede una password, vi verrà richiesto di creare e confermare una password.

# <span id="page-30-0"></span>Funzioni di base per le chiamate

Imparate come effettuare o rispondere alle chiamate e come utilizzare le funzioni di base per le chiamate.

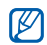

Durante una chiamata, il telefono blocca automaticamente il touch screen per impedire immissioni accidentali. Per sbloccarlo, premete il tasto HOLD.

# Esecuzione di una chiamata

- 1. Nella schermata di standby, toccate **Tastiera** e immettete il prefisso e il numero telefonico.
- 2. Toccate → **Chiamata voce** o premete  $[-]$  per comporre il numero.
- 3. Per terminare la chiamata, premete  $[\overline{\cdot \cdot \cdot}]$ .

# Risposta a una chiamata

1. Quando ricevete una chiamata, premete  $[-]$ per rispondere.

- 2. Per terminare la chiamata, premete  $\lceil \cdot \cdot \cdot \rceil$ .
- Potete rifiutare chiamate in arrivo utilizzando  $\not\!\!D$ la funzione di rifiuto automatico. Nel Menu principale, toccate **Impostazioni** → **Applicazioni** → **Chiamata** → **Tutte le chiamate** → **Rifiuto automatico** → **Attivo**.

# Regolazione del volume di ascolto

Per regolare il volume di ascolto durante una chiamata, premete  $[\triangle/\blacktriangledown]$ .

# Uso della funzione vivavoce

- 1. Durante una chiamata, toccate **Vivavoce** → **Sì** per attivare l'altoparlante.
- 2. Per tornare alla modalità normale, toccate nuovamente **Vivavoce**

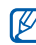

In ambienti rumorosi, potrebbe essere difficile udire le chiamate utilizzando il vivavoce. Per prestazioni audio ottimali, si consiglia l'utilizzo della normale modalità del telefono.

## Utilizzo dell'auricolare

Collegando l'auricolare in dotazione al telefono potete effettuare e rispondere alle chiamate:

- Per ricomporre l'ultimo numero, tenete premuto il pulsante dell'auricolare per due secondi, quindi ritenetelo premuto per avviare la chiamata.
- Per rispondere a una chiamata, premete il pulsante dell'auricolare per un secondo.
- Per terminare una chiamata, tenete premuto il pulsante dell'auricolare.

# <span id="page-31-0"></span>Invio e visualizzazione di messaggi

Imparate ad inviare e visualizzare SMS, MMS ed e-mail.

# Invio di un SMS o MMS

- 1. Nel Menu principale, toccate **Messaggi** → **Crea messaggio** → **Messaggio**.
- 2. Toccate **Destinatari** → **Inserisci manualmente**.
- 3. Inserite il numero del destinatario e toccate **Fatto**.
- 4. Toccate **Scrivi testo**.
- 5. Immettete il testo del messaggio e toccate **Fatto** [Immissione di testo](#page-32-0) Per l'invio come SMS, procedete al passo 7. Per allegare file multimediali, continuate con il passo 6.
- 6. Toccate **Aggiungi oggetto** e aggiungete un elemento.
- 7. Toccate **Invia** per inviare il messaggio.

### Invio di un'e-mail

- 1. Nel Menu principale, toccate **Messaggi** → **Crea messaggio** → **E-mail**.
- 2. Toccate **Destinatari** → **Inserisci manualmente**.
- 3. Toccate un indirizzo e-mail e toccate **Fatto**.
- 4. Toccate **Aggiungi oggetto**.
- 5. Inserite l'oggetto e toccate **Fatto**.
- 6. Toccate **Scrivi testo**.
- 7. Inserite il testo dell'e-mail e toccate **Fatto**.
- 8. Toccate **Aggiungi file** → un tipo di elemento per allegare un file (se necessario).
- 9. Toccate **Invia** per inviare il messaggio.

# <span id="page-32-0"></span>Immissione di testo

Tramite il touch screen del telefono potete immettere testo e creare messaggi o note.

### **Cambiamento della modalità di inserimento testo**

Quando aprite il campo di immissione testo viene visualizzata la tastiera virtuale. Toccate il menu a tendina **Tastiera**, quindi selezionate una delle seguenti modalità di inserimento testo:

- **Tastiera**
- **A mano intero**
- **A mano area 1**
- **A mano area 2**

### **Immissione di testo con la tastiera virtuale**

- 1. Cambiate la modalità di inserimento testo in **Tastiera**.
- 2. Toccate il tasto virtuale appropriato per immettere il testo.
	- Per passare da maiuscole a minuscole e viceversa o utilizzare numeri o simboli, toccate **Abc**.
	- Per inserire testo in modalità T9, toccate **T9**.

Potete utilizzare i seguenti modi di inserimento testo:

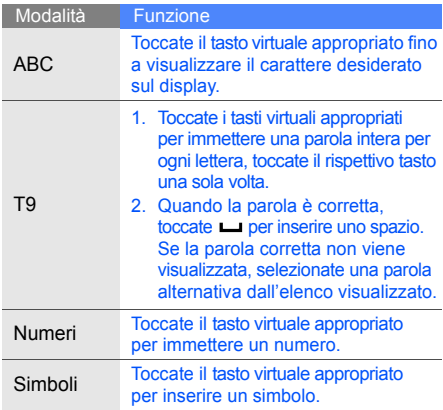

### **Immissione di testo scrivendo a mano a schermo intero**

- 1. Cambiate la modalità di inserimento testo in **A mano intero**
- 2. Scrivete i caratteri in un punto qualsiasi dello schermo.

Per passare da maiuscole a minuscole e viceversa o utilizzare numeri o simboli, toccate **Abc**.

### **Immissione di testo utilizzando la casella di A mano area 1**

- 1. Cambiate la modalità di inserimento testo in **A mano area 1**.
- 2. Scrivete i caratteri nell'area di scrittura nella parte inferiore dello schermo. Scrivete numeri e simboli nella colonna **?1** nella parte inferiore destra dell'area di scrittura.

### **Immissione di testo utilizzando la casella di A mano area 2**

- 1. Cambiate la modalità di inserimento testo in **A mano area 2**.
- 2. Scrivete i caratteri nell'area di scrittura nella parte inferiore dello schermo. Per passare da maiuscole a minuscole e viceversa o utilizzare numeri o simboli, toccate **Abc**.

# Visualizzazione di SMS o MMS

- 1. Nel Menu principale, toccate **Messaggi** → **Ricevuti**.
- 2. Toccate un SMS o un MMS.

## Visualizzazione di un'e-mail

- 1. Nel Menu principale, toccate **Messaggi** → **E-mail ricevute**.
- 2. Selezionate un account.
- 3. Toccate **Download**.
- 4. Toccate un'e-mail o un'intestazione.
- 5. Se avete selezionato un'intestazione, toccate **Recupera** per visualizzare il corpo dell'e-mail.

# <span id="page-35-0"></span>Inserimento e ricerca di contatti

Imparate come utilizzare la Rubrica.

# Aggiunta di un nuovo contatto

- 1. Nella schermata di standby, toccate **Tastiera** e immettete un numero telefonico.
- 2. Toccate → **Aggiungi a Rubrica** → **Nuovo**.
- 3. Toccate **Telefono** o **SIM**.
- 4. Inserite le informazioni del contatto.
- 5. Toccate **Salva** per aggiungere il contatto alla memoria.

## Ricerca di un contatto

- 1. Nel Menu principale, toccate **Rubrica**.
- 2. Toccate il campo di ricerca, inserite le prime lettere del nome da trovare e toccate **Fatto**. Potete anche trascinare per selezionare la prima lettera del nome.
- 3. Toccate il nome del contatto desiderato dai risultati della ricerca.
- $\mathbb{Z}$
- Dopo aver trovato un contatto, potete:
	- chiamarlo selezionando
		- modificare le informazioni relative al contatto selezionando **Modifica**
# Funzioni di base della fotocamera

Imparate come acquisire e visualizzare foto e video.

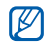

Quando attivate la fotocamera, il display potrebbe non visualizzare correttamente l'immagine a causa di cariche elettrostatiche temporanee. In tal caso, si consiglia di riavviare il telefono.

# Scatto di fotografie

- 1. Nella schermata di standby, premete il tasto Fotocamera per attivarla.
- 2. Ruotate il telefono in senso antiorario per ottenere una vista orizzontale.
- 3. Orientate l'obiettivo verso il soggetto ed eseguite le regolazioni desiderate.
	- Per impostare il bilanciamento del colore dell'immagine, toccate nun.
	- Per impostare l'autoscatto, toccate ...
	- Per impostare la luminosità, toccate ...
- 4. Premete il tasto Fotocamera per scattare una foto. La foto viene salvata automaticamente.

Dopo aver scattato le fotografie, toccate **D** per visualizzarle.

## <span id="page-37-0"></span>Visualizzazione delle fotografie

- 1. Nel Menu principale, toccate **Archivio** → **Immagini** → **Foto personali** → una foto.
- 2. Ruotate il telefono in senso antiorario per ottenere una vista orizzontale.
	- Scorrete verso sinistra o destra per visualizzare le foto.
	- Toccate  $Q \rightarrow Q$  o  $Q$  per aumentare o ridurre lo zoom. Premete il tasto Indietro per uscire dalla schermata di zoom.

## Registrazione di video

- 1. Nella schermata di standby, premete il tasto Fotocamera per attivarla.
- 2. Ruotate il telefono in senso antiorario per ottenere una vista orizzontale.
- 3. Toccate  $\overline{0}$  per passare alla modalità videocamera.
- 4. Orientate l'obiettivo verso il soggetto ed eseguite le regolazioni desiderate.
	- Per impostare il bilanciamento del colore del video, toccate nun.
	- Per impostare l'autoscatto, toccate  $\mathbb{R}$ .
	- Per impostare la luminosità, toccate  $\mathbf{\overline{2}}$ .
- 5. Premete il tasto Fotocamera per avviare la registrazione.
- 6. Toccate **o** o premete il tasto Fotocamera per interrompere la registrazione. Il video viene salvato automaticamente.

Dopo aver registrato i video, toccate  $\triangleright$  per visualizzarli.

## Riproduzione di video

Nella schermata di standby, toccate **Archivio** → **Video** → **Video** → un video.

## Ascolto della musica

Ascolto della musica tramite il lettore musicale o la radio FM.

## Ascolto della Radio FM

- 1. Collegate l'auricolare in dotazione al connettore multifunzione.
- 2. Nel Menu principale, toccate **Applicazioni** → **Radio FM**.
- 3. Toccate **Sì** per avviare la sintonizzazione automatica.

La radio ricerca e salva automaticamente le stazioni disponibili.

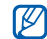

La prima volta che utilizzate la Radio FM, vi verrà richiesto di avviare la sintonizzazione automatica.

4. Per controllare la Radio FM utilizzate le icone seguenti:

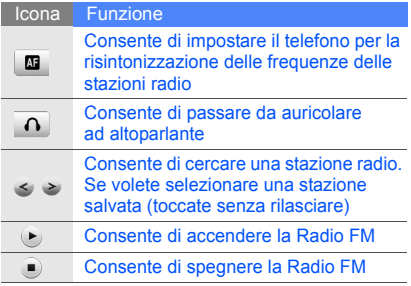

### Ascolto di file musicali

Per prima cosa, trasferite i file sul telefono o sulla scheda di memoria:

- Download dal wireless web.  $\blacktriangleright$  [p. 35](#page-40-0)
- Download da un PC mediante il programma opzionale Samsung PC Studio. ▶ [p. 46](#page-51-0)
- Ricezione tramite Bluetooth.  $\blacktriangleright$  [p. 51](#page-56-0)
- $\cdot$  Copia sulla scheda di memoria.  $\triangleright$  [p. 47](#page-52-0)
- Sincronizzazione con Windows Media Player 11.  $\blacktriangleright$  p. [47](#page-52-1)

Dopo aver trasferito i file sul telefono o sulla scheda di memoria:

- 1. Nel Menu principale, toccate **Musica** → **Lettore musicale**.
- 2. Selezionate una categoria di musica → un file musicale.

3. Per controllare la riproduzione, utilizzate le icone seguenti:

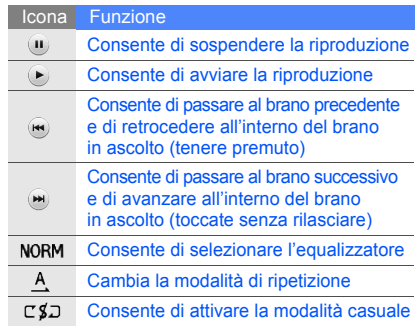

# <span id="page-40-0"></span>Navigazione nel Web

Accesso e memorizzazione delle pagine Web preferite.

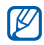

- Verificate i costi di connessione col vostro gestore telefonico.
- Il menu del browser potrebbe essere diverso a seconda del gestore telefonico.
- Le icone disponibili possono variare a seconda del paese o del gestore telefonico.

# Navigazione nelle pagine Web

- 1. Nel Menu principale, toccate **Browser** → **Casa** per accedere alla pagina iniziale predefinita.
- 2. Potete navigare nelle pagine Web utilizzando le seguenti icone:

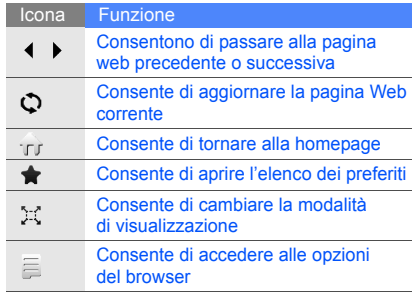

## Salvataggio delle pagine Web preferite

- 1. Nel Menu principale, toccate **Browser** → **Preferiti**.
- 2. Toccate **Aggiungi**
- 3. Immettete il nome della pagina e l'indirizzo Web (URL).
- 4. Toccate **Salva**.

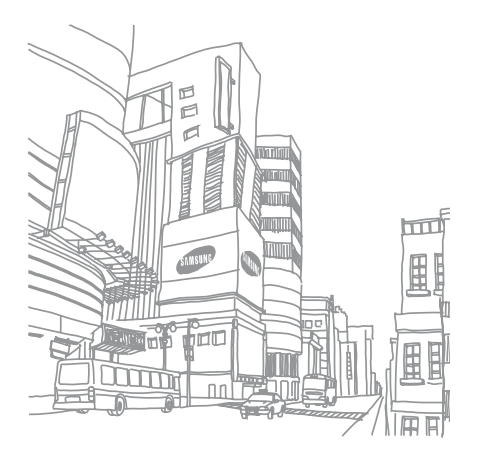

# Funzioni avanzate

 Imparate come eseguire delle operazioni avanzate e utilizzare delle funzionalità aggiuntive.

# Funzioni avanzate per le chiamate

Di seguito sono descritte altre funzioni di chiamata.

## Visualizzazione e composizione delle chiamate perse

Potete visualizzare le chiamate perse sul display del telefono. Per comporre il numero di una chiamata persa:

- 1. Nella schermata di standby premete  $[-]$ per aprire l'elenco delle chiamate perse, effettuate e ricevute.
- 2. Premete  $[-]$  per comporre il numero.

#### Chiamata di un numero composto recentemente

- 1. Nella schermata di standby, premete  $[-]$ per visualizzare l'elenco delle ultime chiamate effettuate.
- 2. Selez. fino al numero desiderato e toccate o premete  $[-]$  per comporlo.

## Messa in attesa di una chiamata o recupero di una chiamata in attesa

Toccate **Attesa** per mettere una chiamata in attesa o toccate **Recup.** per recuperare una chiamata in attesa.

## Esecuzione di una seconda chiamata

Se la rete supporta questa funzione, durante una chiamata è possibile comporre un altro numero:

- 1. Toccate **Attesa** per mettere in attesa la prima chiamata.
- 2. Toccate **Tastiera**, immettete il secondo numero da comporre e toccate **Nuova chiamata** o premete  $[-]$ .
- 3. Toccate **Scambia** per passare da una chiamata all'altra.
- 4. Per terminare la chiamata in attesa, toccate **In attesa** → .
- 5. Per terminare la chiamata corrente, premete  $[\cdot \cdot \cdot]$ .

#### Risposta a una seconda chiamata

Se la rete supporta questa funzione, durante una chiamata è possibile rispondere a un'altra chiamata in arrivo:

1. Premete  $[-]$  per rispondere alla seconda chiamata.

La prima chiamata viene posta in attesa automaticamente.

2. Toccate **Scambia** per passare da una chiamata all'altra.

#### Esecuzione di una conferenza telefonica

- 1. Chiamate il primo interlocutore da aggiungere alla conferenza.
- 2. Mentre siete collegati al primo interlocutore, chiamate il secondo.

Il primo interlocutore viene posto in attesa automaticamente.

- 3. Quando siete collegati al secondo interlocutore, toccate **In conf**.
- 4. Ripetete i passi 2 e 3 per aggiungere altri interlocutori (se necessario).
- 5. Per terminare la conferenza telefonica, premete  $[\overline{\phantom{a}}\overline{\phantom{a}}\overline{\phantom{a}}]$ .

#### Chiamata di un numero internazionale

- 1. Nella schermata di standby, toccate **Tastiera** e toccate senza rilasciare il tasto virtuale **0** per inserire il carattere **+**.
- 2. Immettete il numero completo (prefisso internazionale, prefisso teleselettivo e numero di telefono), quindi toccate → **Chiamata voce** o premete  $[-]$  per comporlo.

#### Chiamata di un contatto dalla Rubrica

Potete comporre un numero direttamente dalla Rubrica utilizzando i contatti memorizzati. ▶ [p. 30](#page-35-0)

- 1. In modalità menu, toccate **Rubrica**.
- 2. Cercate e toccate il contatto desiderato.
- 3. Toccate **N** accanto al numero da comporre  $\rightarrow \blacksquare$ .

# Funzioni avanzate della Rubrica

Creazione di biglietti da visita, impostazione di numeri di selezione rapida e creazione di gruppi di contatti.

## Creazione di un biglietto da visita

- 1. Nel Menu principale, toccate **Rubrica** → **Altro** → **Biglietto da visita personale**.
- 2. Immettete i vostri dati personali.

#### 3. Toccate **Salva**.

Potete inviare il vostro biglietto da visita  $\mathbb{Z}$ allegandolo a un messaggio o a un'e-mail oppure trasferirlo mediante la funzione wireless Bluetooth.

# Impostazione di numeri preferiti

- 1. Nel Menu principale, toccate **Rubrica**.
- 2. Toccate il menu a tendina **Rubrica** → **Preferiti**.
- 3. Toccate **Agg.**.
- 4. Toccate un contatto.

Il contatto viene salvato nel numero preferito.

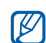

I primi 5 numeri preferiti verranno assegnati ai contatti preferiti (a) nella barra dei widget.

## Creazione di un gruppo di contatti

Creando gruppi di contatti potete assegnare nomi ai gruppi, suonerie, immagine ID chiamante e tipi di vibrazione a ciascun gruppo o inviare messaggi ed e-mail all'intero gruppo. Per prima cosa, create un gruppo:

- 1. Nel Menu principale, toccate **Rubrica**.
- 2. Toccate il menu a tendina **Rubrica** → **Gruppi**.
- 3. Toccate **Crea gruppo**.
- 4. Impostate un nome, l'immagine ID chiamante, la suoneria e il tipo di vibrazione per il gruppo.
- 5. Toccate **Salva**.

# Funzioni avanzate di messaggistica

Creazione e utilizzo di modelli per creare nuovi messaggi e cartelle di messaggi.

## Creazione di un modello di testo

- 1. Nel Menu principale, toccate **Messaggi** → **Modelli** → **Modelli di testo**.
- 2. Toccate **Crea** per aprire una finestra nuovo modello.
- 3. Toccate il campo di immissione testo.
- 4. Immettete il testo e toccate **Fatto**.
- 5. Toccate **Salva.**

## Creazione di un modello MMS

- 1. Nel Menu principale, toccate **Messaggi** → **Modelli** → **Modelli MMS**.
- 2. Toccate **Crea** per aprire una finestra nuovo modello.
- 3. Create un MMS, con l'oggetto e gli allegati desiderati, da utilizzare come modello.  $\triangleright$  [p. 26](#page-31-0)
- 4. Toccate **Salva.**

## Inserimento di modelli di testo nei nuovi messaggi

- 1. Per creare un nuovo messaggio, nel Menu principale toccate **Messaggi** → **Crea messaggio** → un tipo di messaggio.
- 2. Toccate **Altro** → **Inserisci** → **Modello di testo** → un modello.

## Creazione di un messaggio da un modello MMS

- 1. Nel Menu principale, toccate **Messaggi** → **Modelli** → **Modelli MMS**.
- 2. Toccate il modello desiderato.

## 3. Toccate **Invia**.

Il modello viene aperto come nuovo messaggio MMS.

## Creazione di una cartella per l'archiviazione dei messaggi

- 1. Nel Menu principale, toccate **Messaggi** → **Cartelle personali**.
- 2. Toccate **Crea cartella**.
- 3. Inserite un nuovo nome per la cartella e toccate **Fatto**.

Spostate i messaggi dalla cartella Ricevuti alle vostre cartelle personali, per gestirli in base alle esigenze.

# Funzioni avanzate della fotocamera

Imparate come scattare foto in varie modalità e pesonalizzare le impostazioni della fotocamera.

#### Scatto di fotografie utilizzando le opzioni preimpostate per diverse scene

- 1. Premete il tasto Fotocamera per attivarla.
- 2. Ruotate il telefono in senso antiorario per ottenere una vista orizzontale.
- 3. Toccate  $\mathbb{S} \mathbb{R} \to \mathbb{R}$  scena  $\to \mathbb{R} \mathbb{R}$ .
- 4. Eseguite le regolazioni desiderate.
- 5. Premete il tasto Fotocamera per scattare una foto.

### Scatto di una serie di fotografie

- 1. Premete il tasto Fotocamera per attivarla.
- 2. Ruotate il telefono in senso antiorario per ottenere una vista orizzontale.
- 3. Toccate  $\boxed{5}$   $\rightarrow$   $\boxed{2}$ .
- 4. Eseguite le regolazioni desiderate.

5. Tenete premuto il tasto Fotocamera per scattare una serie di foto.

## Scatto di fotografie panoramiche

- 1. Premete il tasto Fotocamera per attivarla.
- 2. Ruotate il telefono in senso antiorario per ottenere una vista orizzontale.
- 3. Toccate  $\boxed{5}$   $\rightarrow$   $\boxed{2}$ .
- 4. Eseguite le regolazioni desiderate.
- 5. Premete il tasto Fotocamera per scattare la prima foto.
- 6. Spostate lentamente il telefono verso destra inquadrando la cornice virtuale. Il telefono scatta automaticamente la foto successiva.
- 7. Ripetete il passo 6 per completare la foto panoramica.

### Fotografie in modalità Scatta con sorriso

- 1. Premete il tasto Fotocamera per attivarla.
- 2. Ruotate il telefono in senso antiorario per ottenere una vista orizzontale.
- 3. Toccate  $\boxed{5} \rightarrow \mathcal{Q}$ .
- 4. Premete il tasto Fotocamera.
- 5. Puntate l'obiettivo della fotocamera sul soggetto. Il telefono è in grado di riconoscere le persone e il loro sorriso. Quando il soggetto sorride, il telefono scatta automaticamente la foto.

## Scatto di fotografie a mosaico

- 1. Premete il tasto Fotocamera per attivarla.
- 2. Ruotate il telefono in senso antiorario per ottenere una vista orizzontale.
- 3. Toccate  $\boxed{5}$   $\rightarrow \boxed{5}$ .
- 4. Selezionate un layout di immagine.
- 5. Eseguite le regolazioni desiderate.
- 6. Premete il tasto Fotocamera per scattare le foto di ciascun segmento.

## Scatto di fotografie con cornici decorative

- 1. Premete il tasto Fotocamera per attivarla.
- 2. Ruotate il telefono in senso antiorario per ottenere una vista orizzontale.
- 3. Toccate  $\boxed{5}$   $\rightarrow$   $\boxed{7}$ .
- 4. Toccate una cornice.
- 5. Eseguite le regolazioni desiderate.
- 6. Premete il tasto Fotocamera per scattare una foto con la cornice.

#### Utilizzo delle opzioni della fotocamera

Prima di scattare una foto, toccate  $\otimes$  per accedere alle opzioni seguenti:

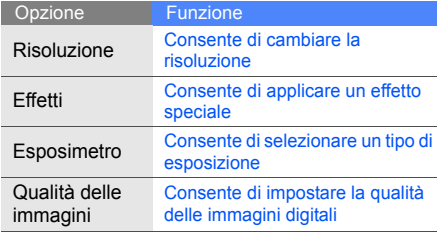

Prima di registrare un video, toccate  $\{\hat{\odot}\}$  per accedere alle opzioni seguenti:

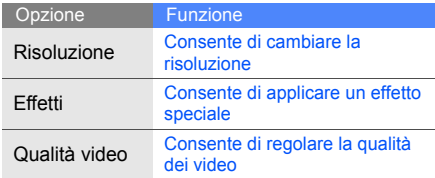

### Personalizzazione delle impostazioni della fotocamera

Toccate @ → @ per accedere alle impostazioni seguenti:

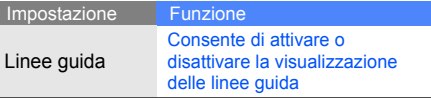

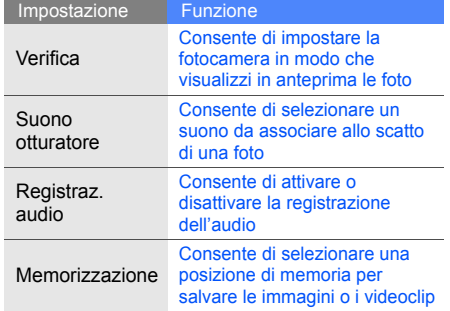

# Funzioni musicali avanzate

Preparazione di file musicali e creazione delle playlist.

#### <span id="page-51-0"></span>Copia di file musicali mediante Samsung PC Studio

- 1. Nel Menu principale, toccate **Impostazioni** → **Telefono** → **Collegamenti PC** → **Samsung PC Studio** → **Salva**.
- 2. Utilizzando un cavo dati PC opzionale, collegate il connettore multifunzione del telefono a un PC.
- 3. Eseguite Samsung PC Studio e copiate i file dal PC al telefono. Per ulteriori informazioni, fate riferimento alla Guida di Samsung PC Studio.

#### <span id="page-52-0"></span>Copia di file musicali su una scheda di memoria

- 1. Inserite una scheda di memoria.
- 2. Nel Menu principale, toccate **Impostazioni** → **Telefono** → **Collegamenti PC** → **Archiviazione di massa** → **Salva**.
- 3. Premete  $\lceil \cdot \cdot \cdot \cdot \rceil$  due volte per tornare alla schermata di standby.
- 4. Utilizzando un cavo dati PC opzionale, collegate il connettore multifunzione del telefono a un PC.

Dopo aver eseguito il collegamento, sul PC verrà visualizzata una finestra pop-up.

- 5. Aprite una cartella per visualizzare i file.
- 6. Copiate i file dal PC alla scheda di memoria.

### <span id="page-52-1"></span>Sincronizzazione del telefono con Windows Media Player

- 1. Inserite una scheda di memoria.
- 2. Nel Menu principale, toccate **Impostazioni** → **Telefono** → **Collegamenti PC** → **Lettore multimediale** → **Salva**.
- 3. Premete  $\lceil \cdot \cdot \cdot \cdot \rceil$  due volte per tornare alla schermata di standby.
- 4. Utilizzando un cavo dati PC opzionale, collegate il connettore multifunzione del telefono a un PC su cui è installato Windows Media Player. Dopo aver eseguito il collegamento, sul PC verrà visualizzata una finestra pop-up.
- 5. Avviate Windows Media Player per sincronizzare i file musicali.
- 6. Modificate o immettete il nome del vostro telefono nella finestra pop-up (se necessario).
- 7. Selezionate e trascinate i file musicali nell'elenco di sincronizzazione.
- 8. Avviate la sincronizzazione.

## Creazione di una playlist

- 1. Nel Menu principale, toccate **Musica** → **Lettore musicale** → **Playlist**.
- 2. Toccate **Crea**.
- 3. Toccate il campo di immissione testo.
- 4. Inserite il titolo della playlist e toccate **Fatto**.
- 5. Per assegnare un'immagine alla playlist, toccate **Modifica**, quindi selezionate un'immagine o scattate una nuova fotografia.
- 6. Toccate **Salva**.
- 7. Toccate la nuova playlist.
- 8. Toccate **Aggiungi** → **Brani**.
- 9. Selezionate i file da includere, quindi toccate **Agg.**.

## Personalizzazione delle impostazioni del lettore musicale

- 1. Nel Menu principale, toccate **Musica** → **Lettore musicale**.
- 2. Toccate **Impostazioni**.
- 3. Regolate le impostazioni per personalizzare il lettore musicale.

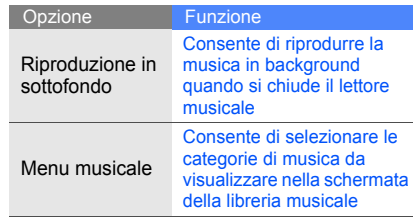

4. Toccate **Salva**.

#### Memorizzazione automatica delle stazioni radio

- 1. Collegate l'auricolare in dotazione al connettore multifunzione.
- 2. Nel Menu principale, toccate **Applicazioni** → **Radio FM**.
- 3. Toccate **Altro** → **Sintonizzazione automatica**.
- 4. Toccate **Sì** per confermare (se necessario). La radio ricerca e salva automaticamente le stazioni disponibili.

## Ricerca di informazioni sulla musica

Imparate come accedere ai servizi di musica online e a reperire informazioni sulle canzoni che ascoltate mentre siete in movimento. Verificate i costi di connessione col vostro gestore telefonico.

- 1. Nel Menu principale, selezionate **Musica** → **Trova musica**.
- 2. Toccate **Trova musica** per effettuare la connessione al server.
- 3. Quando il telefono si è correttamente registrato al servizio, toccate o per registrare una parte del brano che desiderate trovare.

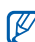

È possibile che alcuni gestori telefonici non supportino questo servizio e che il database non contenga le informazioni per tutte le canzoni.

# **Strumenti** e applicazioni

 Imparate come utilizzare gli strumenti e le applicazioni aggiuntive del telefono cellulare.

# Utilizzo della funzione wireless Bluetooth

Collegamento ad altri dispositivi wireless per scambiare dati e usare le funzioni vivavoce.

## Attivazione della funzione wireless **Bluetooth**

- 1. Nel Menu principale, toccate **Applicazioni** → **Bluetooth**.
- 2. Toccate l'immagine del dispositivo al centro per attivare la funzione wireless Bluetooth.
- 3. Per consentire ad altri dispositivi di localizzare il vostro telefono, toccate **Impostazioni** → **Attivo** sotto **Visibilità telefono** un'opzione di visibilità → **Salva** → **Salva**. Se toccate **Personalizzato**, impostate il periodo di visibilità del vostro telefono.

#### <span id="page-56-1"></span>Ricerca e associazione di altri dispositivi **Bluetooth**

- 1. Nel Menu principale, toccate **Applicazioni** → **Bluetooth** → **Cerca**.
- 2. Toccate l'icona di un dispositivo e trascinatela al centro.
- 3. Immettete un PIN per la funzione wireless Bluetooth o il PIN dell'altro dispositivo Bluetooth, se disponibile, e toccate **Fatto**. Quando il proprietario dell'altro dispositivo immette lo stesso PIN o accetta la connessione, l'associazione viene completata.

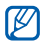

ricezione dei dati dal dispositivo. A seconda del dispositivo, può non essere necessario inserire un PIN.

### Invio di dati mediante la funzione wireless Bluetooth

- 1. Toccate il file o l'elemento che desiderate inviare da una delle applicazioni del telefono.
- 2. Toccate **Invia con** o **Invia URL con** → **Bluetooth**.

### <span id="page-56-0"></span>Ricezione di dati con la funzione wireless **Bluetooth**

- 1. Se necessario, immettete il PIN per la funzione wireless Bluetooth e toccate **Fatto**.
- 2. Se necessario, toccate **Sì** per confermare la

#### Utilizzo della modalità SIM remota

In modalità SIM remota, è possibile effettuare e rispondere alle chiamate solo con un kit vivavoce per auto connesso tramite Bluetooth mediante la scheda SIM del vostro telefono.

Per attivare la modalità SIM remota:

- 1. Nel Menu principale, toccate **Applicazioni** → **Bluetooth** → **Impostazioni**.
- 2. Toccate **Attivo** in **Modalità SIM remota**.
- 3. Toccate **Salva**.

Per utilizzare la modalità SIM remota, attivate la connessione Bluetooth da un kit vivavoce per auto Bluetooth.

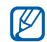

Il kit vivavoce Bluetooth deve essere autorizzato. Per autorizzare, selezionate il dispositivo, quindi toccate **Autorizza dispositivo**.

# Attivazione e invio di un messaggio SOS

In caso di emergenza, potete inviare un messaggio SOS per chiedere aiuto.

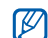

Questa funzione potrebbe non essere disponibile a seconda del paese o del gestore telefonico.

- 1. Nel Menu principale, toccate **Messaggi** → **Messaggi SOS** → **Opzioni di invio**.
- 2. Toccate **Attivo** per attivare la funzione messaggio SOS.
- 3. Toccate il campo del destinatario per aprire l'elenco dei destinatari.
- 4. Toccate **Rubrica** per accedere all'elenco dei contatti.
- 5. Selezionate i contatti desiderati, quindi toccate **Aggiungi**.
- 6. Se necessario, selezionate un numero di telefono.
- 7. Toccate **OK** per salvare i destinatari.
- 8. Toccate il menu a tendina **Una volta** e impostate il numero di ripetizioni del messaggio SOS.
- 9. Toccate **Salva** → **Sì**.

Per inviare un messaggio SOS, il touch screen e i tasti devono essere bloccati. Premete [  $\blacktriangle$  /  $\blacktriangledown$  ] quattro volte.

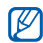

Dopo aver inviato un messaggio SOS, tutte le funzioni del telefono sono sospese finché non premete il tasto HOLD.

# Attivazione della funzione Mobile Tracker

Quando qualcuno inserisce una nuova scheda SIM nel vostro telefono, la funzione Mobile Tracker invia automaticamente il numero della nuova scheda SIM e l'IMEI del telefono a due destinatari da voi preimpostati per aiutarvi a localizzare e recuperare il telefono. Per attivare Mobile Tracker:

- 1. Nel Menu principale, toccate **Impostazioni** → **Sicurezza** → **Mobile Tracker**.
- 2. Inserite la password e toccate **Conferma**.
- 3. Toccate **Attivo** per attivare la funzione Mobile **Tracker**
- 4. Toccate il campo del destinatario per aprire l'elenco dei destinatari.
- 5. Toccate il campo di immissione del destinatario.
- 6. Inserite un numero di telefono e toccate **Fatto**.
- 7. Toccate **OK** per salvare i destinatari.
- 8. Toccate il campo di immissione del mittente.
- 9. Inserite il nome del mittente e toccate **Fatto**.
- 10.Toccate **Salva** → **Accetta**.

## Chiamate simulate

Potete simulare chiamate in arrivo quando desiderate uscire da una riunione o da conversazioni indesiderate. Potete anche simulare una conversazione riproducendo una voce registrata.

# Registrazione di una voce

- 1. Nel Menu principale, toccate **Impostazioni** → **Applicazioni** → **Chiamata** → **Chiamata simulata** → **Simula chiamata vocale**.
- 2. Toccate **Attivo**.
- 3. Toccate **Registrazione vocale**.
- 4. Toccate o per avviare la registrazione.
- 5. Parlate vicino al microfono.
- 6. Al termine della registrazione, toccate .
- 7. Premete il tasto Indietro.
- 8. Toccate **Salva**.

### Esecuzione di una chiamata simulata

Per eseguire una chiamata simulata, nella schermata di standby, tenete premuto  $[\nabla]$ . Per impostare il ritardo prima di una chiamata simulata, nel Menu principale toccate **Impostazioni** → **Applicazioni** → **Chiamata** → **Chiamata simulata** → **Timer simulazione chiamata** → un'opzione → **Salva**.

# Registrazione e riproduzione di promemoria vocali

Utilizzo del registratore vocale del telefono.

## Registrazione di un promemoria vocale

- 1. Nel Menu principale, toccate **Applicazioni** → **Registratore**.
- 2. Toccate  $\bullet$  per avviare la registrazione.
- 3. Parlate vicino al microfono.
- 4. Al termine della registrazione, toccate . Il promemoria viene salvato automaticamente.

#### Riproduzione di un promemoria vocale

- 1. Nel Menu principale, selezionate **Archivio** → **Suoni** → **Registrazioni vocali**.
- 2. Selezionate un file.
- 3. Per controllare la riproduzione, utilizzate le icone seguenti:

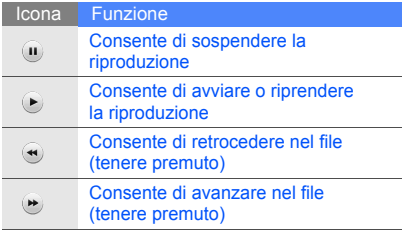

# Modifica delle immagini

Modifica delle immagini e applicazione di divertenti effetti.

## <span id="page-61-0"></span>Applicazione di effetti alle immagini

- 1. Nel Menu principale, toccate **Archivio** → **Immagini** → **Foto personali** → una foto.
- 2. Toccate  $\overline{a}$ .
- 3. Toccate **Modifica** → **Effetti** → un effetto (filtro, stile, curvatura o sfumatura parziale).
- 4. Selezionate la variazione dell'effetto da applicare, quindi toccate **Fatto**. Per applicare un effetto di sfocatura a un'area specifica di un'immagine, spostate o ridimensionate il rettangolo e toccate **Sfumato** → **Fatto**.
- 5. Dopo avere applicato tutti gli effetti, toccate **File** → **Salva con nome**.
- 6. Se necessario, selezionate una posizione di memoria.
- 7. Inserite un nuovo nome file per l'immagine e toccate **Fatto**.

## Regolazione di un'immagine

- 1. Aprite l'immagine da modificare. Fate riferimento ai passi 1-2 di "[Applicazione di](#page-61-0)  [effetti alle immagini"](#page-61-0).
- 2. Toccate **Modifica** → **Regola** → un'opzione di regolazione (luminosità, contrasto o colore). Per regolare automaticamente l'immagine, toccate **Livello automatico**.
- 3. Regolate l'immagine come desiderato e toccate **Fatto**.
- 4. Salvate l'immagine modificata con un nuovo nome file. Fate riferimento ai passi 5-7 di ["Applicazione di effetti alle immagini"](#page-61-0).

#### Trasformazione di un'immagine

- 1. Aprite l'immagine da modificare. Fate riferimento ai passi 1-2 di "[Applicazione di](#page-61-0)  [effetti alle immagini"](#page-61-0).
- 2. Toccate **Modifica** → **Trasforma** → **Ridimensiona**, **Ruota** o **Capovolgi**.
- 3. Ruotate o capovolgete l'immagine come desiderato e toccate **Fatto**.

Per ridimensionare l'immagine selezionate una dimensione, quindi toccate **Salva** → **Fatto**.

4. Salvate l'immagine modificata con un nuovo nome file. Fate riferimento ai passi 5-7 di ["Applicazione di effetti alle immagini"](#page-61-0).

## Ritaglio di un'immagine

- 1. Aprite l'immagine da modificare. Fate riferimento ai passi 1-2 di "[Applicazione di](#page-61-0)  [effetti alle immagini"](#page-61-0).
- 2. Toccate **Modifica** → **Ritaglia**.
- 3. Tracciate il rettangolo sull'area da ritagliare e toccate **Ritaglia** → **Fatto**.
- 4. Salvate l'immagine modificata con un nuovo nome file. Fate riferimento ai passi 5-7 di ["Applicazione di effetti alle immagini"](#page-61-0).

## Inserimento di un elemento visivo

1. Aprite l'immagine da modificare. Fate riferimento ai passi 1-2 di "[Applicazione di](#page-61-0)  [effetti alle immagini"](#page-61-0).

- 2. Toccate **Modifica** → **Inserisci** → un elemento visivo (cornice, immagine, clipart, emoticon o testo).
- 3. Selezionate un elemento visivo o immettete il testo e toccate **Fatto**.
- 4. Spostate o ridimensionate l'elemento visivo e toccate **Fatto**.
- 5. Salvate l'immagine modificata con un nuovo nome file. Fate riferimento ai passi 5-7 di ["Applicazione di effetti alle immagini"](#page-61-0).

## Aggiunta di un promemoria tramite scrittura a mano

- 1. Aprite l'immagine da modificare. Fate riferimento ai passi 1-2 di "[Applicazione di](#page-61-0)  [effetti alle immagini"](#page-61-0).
- 2. Toccate **Modifica** → **Promemoria su display**.
- 3. Selezionate un colore e scrivete il memo sul display, quindi toccate **Fatto**.
- 4. Salvate l'immagine modificata con un nuovo nome file. Fate riferimento ai passi 5-7 di ["Applicazione di effetti alle immagini"](#page-61-0).

# Stampa di immagini

Stampa delle immagini utilizzando una connessione USB o tramite la funzione wireless Bluetooth.

Per stampare un'immagine utilizzando una connessione USB:

- 1. Collegate il connettore multifunzione del telefono a una stampante compatibile.
- 2. Aprite un'immagine.  $\triangleright$  [p. 32](#page-37-0)
- 3. Toccate **Altro** → **Stampa con** → **USB**.

4. Impostate le opzioni di stampa e stampate l'immagine.

Per stampare un'immagine utilizzando la funzione wireless Bluetooth:

- 1. Aprite un'immagine.  $\triangleright$  [p. 32](#page-37-0)
- 2. Toccate **Altro** → **Stampa con** → **Bluetooth**.
- 3. Selezionate una stampante compatibile Bluetooth e associate il telefono alla stampante.  $\blacktriangleright$  [p. 51](#page-56-1)
- 4. Impostate le opzioni di stampa e stampate l'immagine.

# Caricamento di foto e video sul Web

Condivisione di foto e video su social networking e siti Web. Verificate i costi di connessione col vostro gestore telefonico.

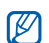

Communities potrebbe non essere disponibile a seconda del paese o del gestore telefonico.

## Impostazione dell'elenco di destinazione preferito

- 1. Nel Menu principale, toccate **Communities**.
- 2. Se necessario, toccate **Sì** per impostare l'elenco di destinazione preferito.
- 3. Toccate **Accetta** per confermare l'accettazione delle condizioni generali.

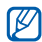

La prima volta che accedete a **Communities** vi verrà chiesta la conferma.

4. Selezionate le destinazioni da aggiungere, quindi toccate **Salva**.

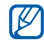

Per modificare o aggiornare l'elenco delle destinazioni preferite, dalla schermata di **Communities** toccate **Impostaz.** → **Elenco preferiti** → **Modifica**.

## Caricamento di un file

Per caricare fotografie e video, è necessario disporre degli account per i blog o i siti di condivisione immagini.

- 1. Nel Menu principale, toccate **Communities** → **Carica sul Web**.
- 2. Selezionate una destinazione per la pubblicazione.
- 3. Toccate **Tocca per aggiungere**, quindi selezionate un file multimediale.
- 4. Immettete i dettagli della pubblicazione e toccate **Carica**.

5. Immettete l'ID utente e la password della destinazione, se necessario.

# Utilizzo di giochi e applicazioni Java

Utilizzo di giochi e applicazioni realizzati con la tecnologia Java.

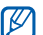

A seconda del software del telefono, è possibile che il download di file Java non sia supportato.

# FlashMe

Questa applicazione permette di decodificare alcuni codici a barre bidimensionali ed accedere alle informazioni contenute.

La connessione ad eventuali servizi collegati è soggetta alle tariffe del vostro piano telefonico.

1. Nel Menu principale, toccate **Applicazioni** → **Giochi e altro** → **FlashMe**.

## Download di giochi o applicazioni

- 1. Nel Menu principale, toccate **Applicazioni** → **Giochi e altro** → **Altri giochi**. Il telefono esegue la connessione all'homepage predefinita.
- 2. Cercate un gioco o un'applicazione e scaricatela nel telefono. Verificate i costi di connessione col vostro gestore telefonico.

## Giochi

- 1. Nel Menu principale, toccate **Applicazioni** → **Giochi e altro**.
- 2. Selezionate un gioco dall'elenco e seguite le istruzioni visualizzate.

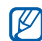

I giochi disponibili possono variare a seconda del paese o del gestore telefonico. I comandi e le opzioni dei giochi possono variare.

# Avvio delle applicazioni

- 1. Nel Menu principale, toccate **Applicazioni** → **Giochi e altro** → un'applicazione.
- 2. Toccate **Altro** per accedere all'elenco delle opzioni e delle impostazioni per l'applicazione.

# Sincronizzazione dei dati

Sincronizzazione di rubrica, eventi dell'agenda, attività e promemoria con il server Web specificato. Verificate i costi di connessione col vostro gestore telefonico.

## Creazione di un profilo di sincronizzazione

- 1. Nel Menu principale, toccate **Applicazioni** → **Sincronizza**.
- 2. Toccate **Aggiungi** e specificate i parametri del profilo.
- 3. Al termine, toccate **Salva**.

## Avvio della sincronizzazione

- 1. Nel Menu principale, toccate **Applicazioni** → **Sincronizza**.
- 2. Selezionate un profilo di sincronizzazione.
- 3. Toccate **Continua** per avviare la sincronizzazione con il server Web specificato.

# Utilizzo del Lettore RSS

Il Lettore RSS consente di ricevere le ultime notizie dai siti Web preferiti. Verificate i costi di connessione col vostro gestore telefonico.

# Aggiunta dell'indirizzo di un feed RSS

- 1. Nel Menu principale, toccate **Applicazioni** → **Lettore RSS**.
- 2. Toccate **Agg.**.
- 3. Toccate il campo di immissione dell'URL.
- 4. Immettete l'indirizzo di un feed RSS e selezionate **OK**.

# Lettura di feed RSS

- 1. Nel Menu principale, selezionate **Applicazioni** → **Lettore RSS**.
- 2. Toccate **Aggiorna** per ottenere gli aggiornamenti.
- 3. Selezionate una categoria di feed → **Aggiorna** → **Sì**.
- $\mathbb{Z}$ 
	- La funzione di aggiornamento automatico
	- consente di aggiornare automaticamente i feed RSS agli intervalli specificati. Potete attivare la funzione di aggiornamento automatico toccando **Lettore RSS** → **Altro** → **Impostazioni** → **Preferenze**.

# Creazione e visualizzazione di fusi orari

Imparate come impostare uno o più fusi orari e come visualizzarli sul display.

## Visualizzazione di un fuso orario

- 1. Nel Menu principale, toccate **Organizer** → **Fusi orari**.
- 2. Scorrete la mappa mondiale e selezionate il fuso orario desiderato.

## Creazione di un fuso orario

- 1. Nel Menu principale, toccate **Organizer** → **Fusi orari**.
- 2. Toccate  $\blacksquare \rightarrow$  **Agg..**
- 3. Selezionate un fuso orario.
- 4. Per impostare l'ora legale, toccate  $\clubsuit$ .
- 5. Toccate **OK** per creare il fuso orario. Il fuso orario viene impostato come secondo orologio.
- 6. Toccate **Agg.** per aggiungere ulteriori fusi orari (passo 3).

# Aggiunta di un fuso orario al display

Tramite il widget del Doppio orologio, potete visualizzare sul display due orologi con differenti fusi orari.

Dopo aver creato un secondo fuso orario:

- 1. Nel Menu principale, toccate **Organizer** → **Fusi orari**.
- 2. Toccate → **Secondo orologio**.
- 3. Selezionate il fuso orario da aggiungere.
- 4. Toccate **Imposta**.

# **Sveglie**

Impostazione e controllo delle sveglie per eventi importanti.

## Impostazione di un nuova sveglia

- 1. Nel Menu principale, selezionate **Sveglie**.
- 2. Toccate **Crea sveglia**.
- Impostate le informazioni per la sveglia.
- 4. Toccate **Salva**.

Se il telefono è spento, la funzione  $\mathbb{Z}$ di accensione automatica imposta il telefono in modo che si accenda ed emetta la sveglia all'ora specificata. Per attivare la funzione dopo aver impostato una sveglia, nel Menu principale toccate **Sveglie** e sotto **Accensione automatica** → **Attivo**.

## Arresto di una sveglia

Quando la sveglia suona:

- Trascinate il dispositivo di scorrimento su **Ferma** per arrestare una sveglia con ripetizione disattivata.
- Trascinate il dispositivo di scorrimento su **Ferma** per arrestare una sveglia con ripetizione attivata o su **Rinvia** per disattivare la sveglia per il periodo di tempo preimpostato.

## Disattivazione di una sveglia

- 1. Nel Menu principale, toccate **Sveglie**.
- 2. Toccate **Non attivo** accanto alla sveglia da disattivare.

# Utilizzo della calcolatrice

- 1. Nel Menu principale, toccate **Organizer** → **Calcolatrice**.
- 2. Utilizzate i tasti virtuali della calcolatrice per eseguire le operazioni matematiche di base.

# Conversione di valute o misure

- 1. Nel Menu principale, toccate **Organizer** → **Convertitore** → un tipo di conversione.
- 2. Immettete le valute o le misure e le unità nei campi appropriati.

# Impostazione di un timer per il conto alla rovescia

- 1. Nel Menu principale, toccate **Applicazioni** → **Timer**.
- 2. Immettete il tempo per il conto alla rovescia.
- 3. Toccate **Avvia** per iniziare il conto alla rovescia.
- 4. Allo scadere del tempo, trascinate il dispositivo di scorrimento su **Ferma** per arrestare l'avviso.

# Utilizzo del cronometro

- 1. Nel Menu principale, toccate **Applicazioni** → **Cronometro**.
- 2. Toccate **Avvia** per avviare il cronometro.
- 3. Toccate **Parziale** per registrare gli intertempi.
- 4. Al termine, toccate **Ferma**.
- 5. Toccate **Azzera** per cancellare i tempi registrati.

# Creazione di una nuova attività

- 1. Nel Menu principale, toccate **Organizer** → **Attività**.
- 2. Toccate **Crea attività**.
- 3. Immettete i dati relativi all'attività e toccate **Salva**.

# Creazione di un promemoria

- 1. Nel Menu principale, toccate **Organizer** → **Promemoria**.
- 2. Toccate **Crea promemoria**.
- 3. Immettete il testo del messaggio e toccate **Fatto**.

# Gestione dell'agenda

Modifica della visualizzazione dell'agenda e creazione di eventi.

## Modifica della visualizzazione dell'agenda

- 1. Nel Menu principale, toccate **Organizer** → **Agenda**.
- 2. Toccate **Altro** → **Vista per giorno** o **Vista settimana**.

## Creazione di un evento

- 1. Nel Menu principale, toccate **Organizer** → **Agenda**.
- 2. Toccate **Crea programma**.
- 3. Immettete i dettagli dell'evento.
- 4. Toccate **Salva**.
# Visualizzazione di eventi

Per visualizzare gli eventi di una data specifica:

- 1. Nel Menu principale, toccate **Organizer** → **Agenda** .
- 2. Selezionate una data nell'agenda.
- 3. Selezionate un evento per visualizzarne i dettagli.

Per visualizzare gli eventi in base al tipo di evento:

- 1. Nel Menu principale, toccate **Organizer** → **Agenda** .
- 2. Toccate **Elenco programmi** .
- 3. Selezionate un evento per visualizzarne i dettagli.

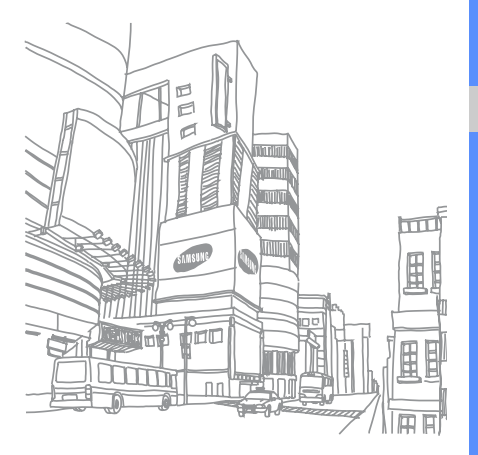

# Risoluzione dei problemi

In caso di problemi con il telefono cellulare, provate a eseguire queste procedure per la risoluzione dei problemi prima di contattare l'assistenza tecnica.

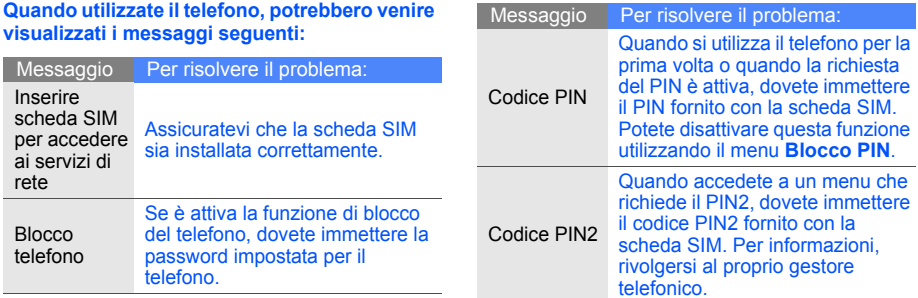

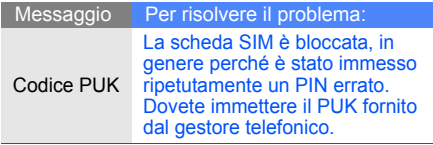

# **Il telefono visualizza "Servizio non disponibile" o "Errore di rete".**

- Quando vi trovate in aree dove il segnale è debole o la ricezione mediocre, è possibile che perdiate la ricezione. Spostatevi in un'altra area e riprovate.
- Non potete accedere ad alcune opzioni se non avete sottoscritto un abbonamento. Per ulteriori informazioni, contattate il gestore telefonico.

# **Avete immesso un numero, ma la chiamata non viene effettuata.**

- Assicuratevi di aver premuto il tasto Componi:  $[-]$ .
- Assicuratevi di aver ottenuto accesso alla rete cellulare corretta.
- Assicuratevi di non aver impostato il blocco delle chiamate per il numero telefonico.

# **Un altro chiamante non è in grado di raggiungervi.**

- Assicuratevi che il telefono sia acceso.
- Assicuratevi di aver ottenuto accesso alla rete cellulare corretta.
- Assicuratevi di non aver impostato il blocco delle chiamate per il numero telefonico.

# **Un altro chiamante non riesce a sentirvi.**

- Assicuratevi di non aver coperto il microfono integrato.
- Assicuratevi che il microfono sia sufficientemente vicino alla bocca.
- Se utilizzate un auricolare, assicuratevi che sia collegato correttamente.

# **Il telefono emette dei segnali acustici e l'icona della batteria lampeggia.**

La batteria è quasi scarica. Ricaricate o sostituite la batteria per continuare a utilizzare il telefono.

# **La qualità audio della chiamata è mediocre.**

- Assicuratevi di non aver bloccato l'antenna interna del telefono.
- Quando vi trovate in aree dove il segnale è debole o la ricezione mediocre, è possibile che perdiate la ricezione. Spostatevi in un'altra area e riprovate.

# **Avete selezionato un contatto da chiamare, ma la chiamata non viene effettuata.**

- Assicuratevi che il numero del contatto memorizzato sia corretto.
- Se necessario, immettete nuovamente il numero e salvatelo.

# **La batteria non si carica correttamente oppure il telefono a volte si spegne.**

- I terminali della batteria potrebbero essere sporchi. Pulite i contatti dorati con un panno pulito e soffice e provate nuovamente a caricare la batteria.
- Se la batteria non si ricarica più completamente, smaltitela seguendo le procedure corrette e sostituitela con una nuova.

# **Il telefono risulta caldo al tatto.**

Quando utilizzate più applicazioni contemporaneamente, il telefono richiede maggiore potenza e potrebbe surriscaldarsi.

Questa situazione è normale e non influisce sulla durata di vita del telefono, né sulle sue prestazioni.

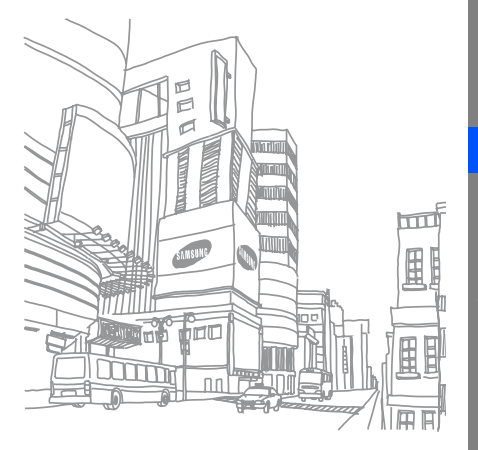

# **Indice**

#### agenda

[vedere strumenti, agenda](#page-71-0)

auricolare [26](#page-31-0)

#### batteria

indicator[e batteria quasi](#page-22-0)  scarica, 17 installazione, [15](#page-20-0) ricarica, [17](#page-22-1)

biglietti da visita [40](#page-45-0)

#### blocco

vedere blocco del telefono [24](#page-29-0)

blocco del telefono [24](#page-29-0)

#### Bluetooth

attivazione, [50](#page-55-0) invio dati, [51](#page-56-0) modalità SIM remota, [52](#page-57-0) ricezione dati, [51](#page-56-1)

#### browser

vedere browser Web [35](#page-40-0)

# browser Web

aggiunta di preferiti, [36](#page-41-0) avvio della home page, [35](#page-40-1)

# calcolatrice

[vedere strumenti,](#page-70-0)  calcolatrice

### chiamate

compo[sizione chiamate](#page-42-0)  perse, 37 dalla Rubrica, [40](#page-45-1) esecuzione chiamate aggiuntive, [38](#page-43-0) esecuzio[ne di chiamate](#page-59-0)  simulate, 54 esecuzione, [25](#page-30-0) funzioni avanzate, [37](#page-42-1) funzioni di base, [25](#page-30-1) in conferenza, [39](#page-44-0) messa in attesa, [38](#page-43-1) numeri internazionali, [39](#page-44-1) recenti, [38](#page-43-2)

f

recupero [chiamate](#page-43-3)  in attesa, 38 risposta a c[hiamate](#page-44-2)  aggiuntive, 39 risposta, [25](#page-30-2) visuali[zzazione chiamate](#page-42-0)  perse, 37

#### chiamate simulate

[vedere chiamate, esecuzi](#page-59-1)one di chiamate simulate

# **Communities**

[vedere strumenti, blog](#page-64-0)

# conferenza telefonica

vedere chiamate, in conferenza [39](#page-44-3)

#### contatti

aggiunta, [30](#page-35-0) creazio[ne di gruppi,](#page-35-1) [41](#page-46-0) ricerca, 30

#### convertitore

[vedere strumenti, converti](#page-70-1)tore

#### cronometro

[vedere strumenti,](#page-70-2)  cronometro

#### FM

[vedere radio FM](#page-38-0)

#### foto

acquisizione, [31](#page-36-0) funzioni [avanzate,](#page-61-0) [42](#page-47-0) stampa, 56 visualizzazione, [32](#page-37-0)

#### fusi orari

creazione, [63](#page-68-0) impostazio[ne doppio](#page-68-1)  quadrante, 63 visualizzazione, [63](#page-68-2)

#### immagini

aggiunta di promemoria, [58](#page-63-0) applicazione di effetti, [56](#page-61-1) inseri[mento di elementi](#page-62-0) visivi, 57 regolazione, [56](#page-61-2) ritaglio, [57](#page-62-1) stampa, [58](#page-63-1) trasformazione, [57](#page-62-2)

#### Internet

vedere browser Web [35](#page-40-0)

#### Java

accesso ad ap[plicazioni,](#page-66-1) [61](#page-66-0) avvio di giochi, 61 download, [61](#page-66-2)

#### lettore musicale

ascolto della musica, [34](#page-39-0) creazione di playlist, [48](#page-53-0) personalizzazione, [48](#page-53-1) sincronizzazione, [47](#page-52-0)

#### lettore RSS

[vedere strumenti, lettore](#page-67-0)  RSS

#### messaggi

invio e-mail, [27](#page-32-0) invio MMS, [26](#page-31-1) invio SMS, [26](#page-31-2) visualizzazione e-mail, [30](#page-35-2) visualizzazione MMS, [29](#page-34-0) visualizzazione SMS, [29](#page-34-1)

messaggio SOS [52](#page-57-1)

Mobile Tracker [53](#page-58-0)

#### modelli

inserimento, [42](#page-47-1) multimediali, [41](#page-46-1) testo, [41](#page-46-2)

multimediali vedere messaggi, [26](#page-31-1)

#### orologio

[vedere fusi orari](#page-68-3)

profilo Offline [19](#page-24-0) profilo Silenzioso [23](#page-28-0) promemoria

[vedere promemoria testuali](#page-71-1)  o vocali

# promemoria vocali

registrazione, [55](#page-60-0) riproduzione, [55](#page-60-1)

radio FM ascolto, [33,](#page-38-1) [49](#page-54-0)

ricerca di musica [49](#page-54-1) scheda di memoria [18](#page-23-0) scheda SIM [15](#page-20-1)

sfondo [24](#page-29-1)

sincroniz[zazione](#page-67-1) avvio, 62 creazione di un profilo, [61](#page-66-3) SMS messaggi, [26](#page-31-2)

#### strumenti

agenda, [66](#page-71-2) attività, [66](#page-71-3) blog, [59](#page-64-1) calcolatrice, [65](#page-70-0) convertitore, [65](#page-70-3) cronometro, [65](#page-70-2) editor im[magini,](#page-69-0) [56](#page-61-0) sveglia, 64 timer conto alla rovescia, [65](#page-70-4)

# suoneria [24](#page-29-2)

#### sveglie

arresto, [64](#page-69-1) creazione, [64](#page-69-2) disattivazione, [64](#page-69-3)

#### testo

creazione pr[omemoria,](#page-32-1) [66](#page-71-1) immissione, 27

#### timer

[vedere strumenti, timer](#page-70-5)  conto alla rovescia

## timer conto alla rovescia

[vedere strumenti, timer](#page-70-4)  conto alla rovescia

#### tono tasti [23](#page-28-1)

#### video

acquisizione, [32](#page-37-1) riproduzione, [33](#page-38-2)

#### volume

volume delle chiamate, [25](#page-30-3) volume tono tasti, [23](#page-28-2)

widget [21](#page-26-0) Windows Media Player [47](#page-52-1)

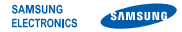

# Dichiarazione di conformità (R&TTE)

**Noi,** Samsung Electronics

dichiariamo sotto la nostra esclusiva responsabilità che il prodotto

# Cellulare GSM: GT-S5230

a cui si riferisce la presente dichiarazione è conforme alle seguenti norme e/o altri documenti normativi.

Sicurezza EN 60950- 1 : 2001 +A11:2004

- EMC EN 301 489- 01 V1.6.1 (09-2005) EN 301 489- 07 V1.3.1 (11-2005) EN 301 489- 17 V1.2.1 (08-2002)
- SAR EN 50360 : 2001 EN 62209-1 : 2006
- RADIO EN 301 511 V9.0.2 (03-2003) EN 300 328 V1.7.1 (10-2006)

Si dichiara con il presente documento che [tutte le serie di test radio essenziali sono state eseguite e che] il summenzionato prodotto è conforme con tutti i requisiti essenziali della Direttiva 1999/5/EC.

La procedura di dichiarazione di conformità a cui si fa riferimento nell'Articolo 10 e dettagliata nell'Appendice [IV] della Direttiva 1999/ 5/EC è stata seguita con l'apporto dei seguenti Enti notificati:

BABT, Balfour House, Churchfield Road, Walton-on-Thames, Surrey, KT12 2TD, UK\* Contrassegno di identificazione: 0168

Documentazione tecnica conservata presso:

Samsung Electronics QA Lab.

disponibile su richiesta. (Rappresentante nell'EU)

> Samsung Electronics Euro QA Lab. Blackbushe Business Park, Saxony Way, Yateley, Hampshire, GU46 6GG, UK\*

 $X$   $\Omega$   $\Omega$ 

2009.04.01 **Yong-Sang Park / S. Manager**

(luogo e data emissione) (nome e firma della persona autorizzata)

\* Non è l'indirizzo del Centro assistenza Samsung. Per gli indirizzi o il numero di telefono del Centro assistenza Samsung, consultare la scheda di garanzia o rivolgersi al rivenditore presso cui è stato acquistato il telefono.

- \* In base al software installato, al gestore telefonico e alla nazione, alcune funzionalità descritte in questo manuale potrebbero non essere disponibili od esserlo in maniera differente rispetto a quanto indicato.
- \* Il telefono e gli accessori illustrati in questo manuale potrebbero variare in base alla nazione nella quale vengono distribuiti.

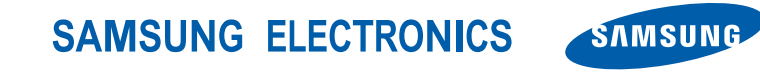

World Wide Web http://www.samsungmobile.com

Printed in Korea Code No.: GH68-22890A Italian. 04/2009. Rev. 1.1